Job Aid

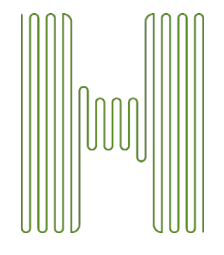

# Enrollment HUB Quick Start Guide

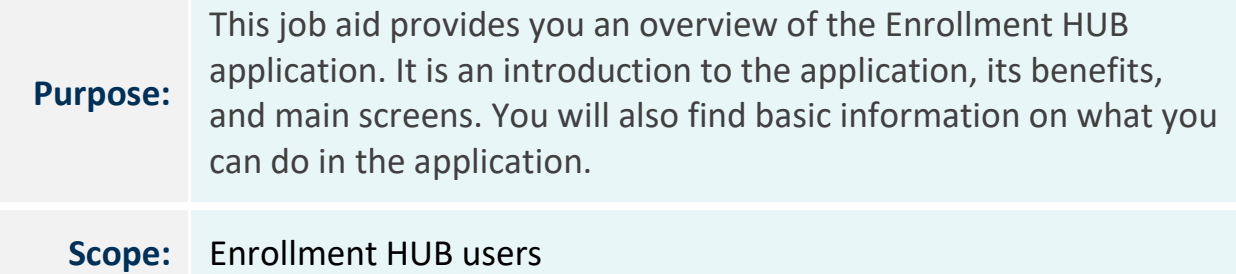

## Introduction

Enrollment HUB is an electronic enrollment system that allows you to create and manage appointments and enrollment applications with or without internet connection. Note that prior to working offline, you will need to download the plan

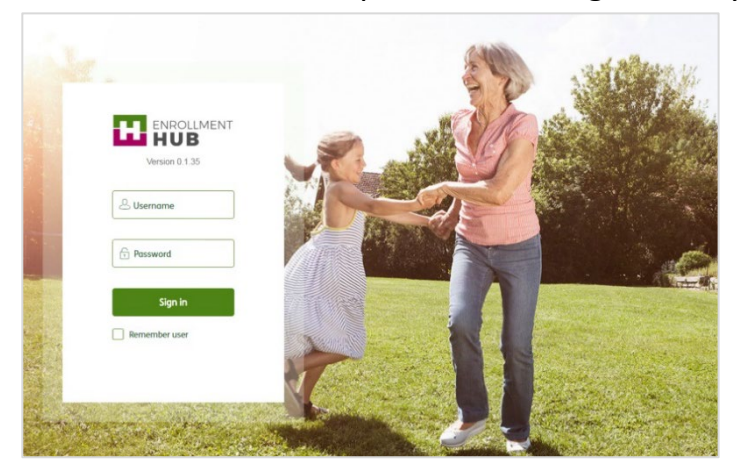

information for at least one (and no more than two) state where you are licensed to sell from the Settings page listed under the Menu (also called Hamburger menu).

# Humana.

# Most Common Applications

Enrollment HUB will allow you to complete the following applications and forms:

- Individual Medicare
- Scope of Appointment
- Member Authorization Form (MAF)
- Humana Pharmacy Authorization Form
- PHI (Protected Health Information) Form
- Optional Supplemental Benefit (OSB) Enrollment
- Group Medicare
- Individual Dental and Vision (IDV)
- Medicare Supplement (only in the following states: AK, AL, DC, FL, MN, ND, NH, NM, NY, OK, RI, SD, WV, WY)

#### Main Screens

When you first log in to Enrollment HUB, you will identify two main sections: **Menu and Workbench**

#### Menu

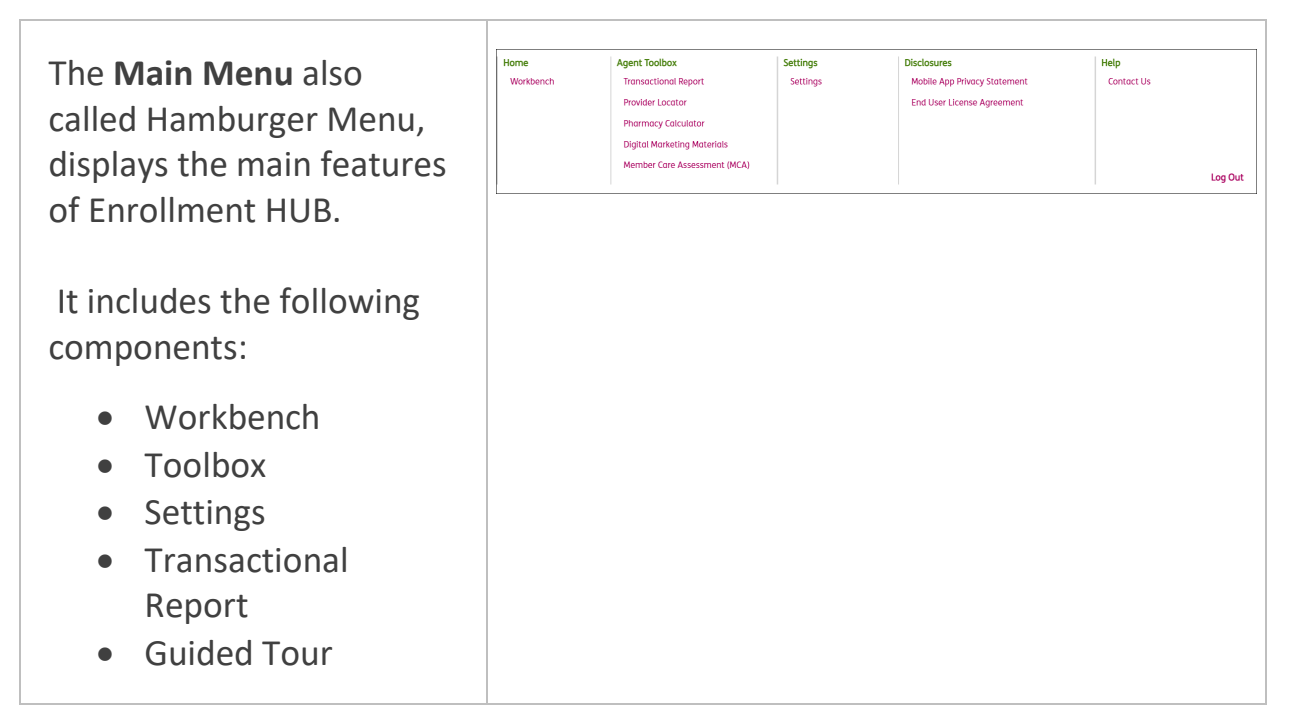

These features allows you to access important information and drive sales while easily navigating the application selections to perform a variety of actions which include:

- Creating scope of appointment
- Creating an enrollment application
- Accessing important links you need for your work
- Downloading the information you need to work in offline mode
- Checking your transactions
- Plus more

#### **Workbench**

The **Workbench** is the starting point to create and manage your scopes of appointment and enrollments. You can filter your appointments and enrollment cards into categories for more efficient use of the cards within the Workbench.

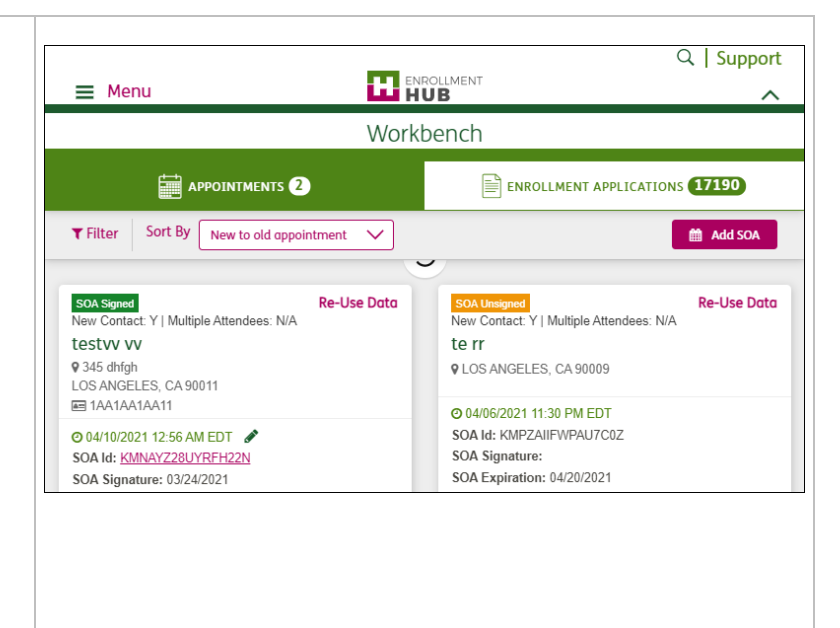

#### Workbench – Appointments Tab

Once in the **Workbench**, you can create a new appointment and manage existing ones. In the **Scope of Appointment** (SOA) section, you will be able to add the applicant's information, determine what plan(s) you will discuss, set a time for the appointment, and capture their signature.

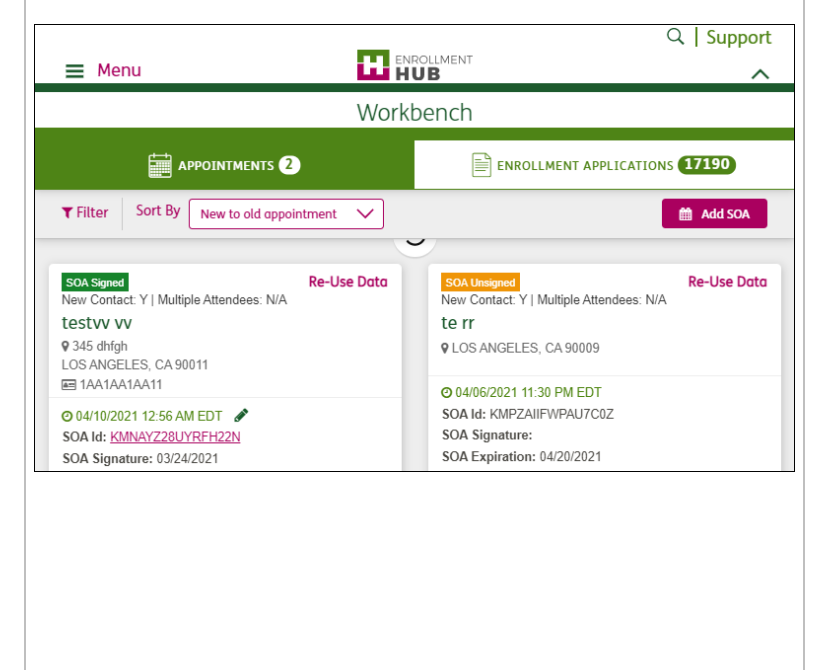

## Workbench - Enrollment Applications Tab

In the **Workbench** you can also create and manage enrollment applications for new and existing members. You will be able to select an appropriate plan based on the zip code provided, enter necessary information, and capture the agent's signature.

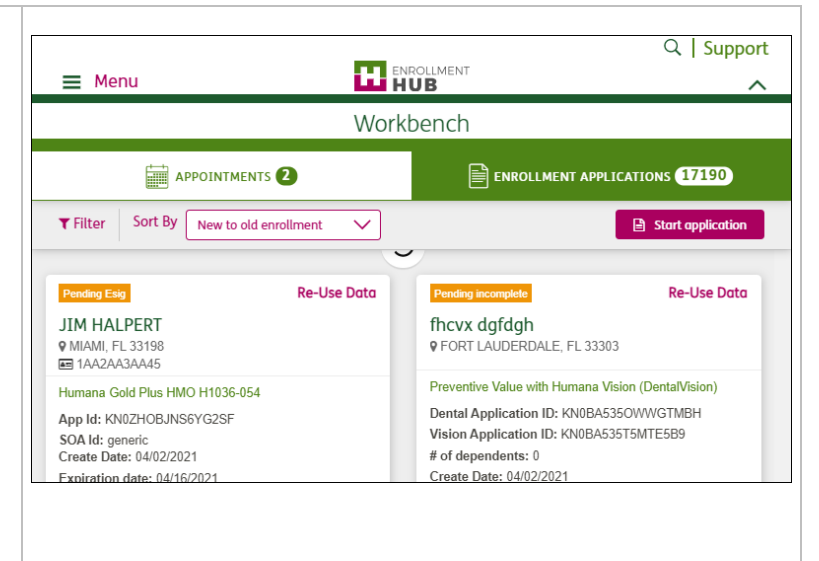

#### Disconnected Mode

**Enrollment HUB** provides you with the ability to work off-line (disconnected mode) if necessary. As a Humana agent, you are appointed to sell products in states where you are licensed. In order for the appropriate plans to be available in Disconnected Mode, you must download those states into Enrollment HUB while you have an Internet connection.

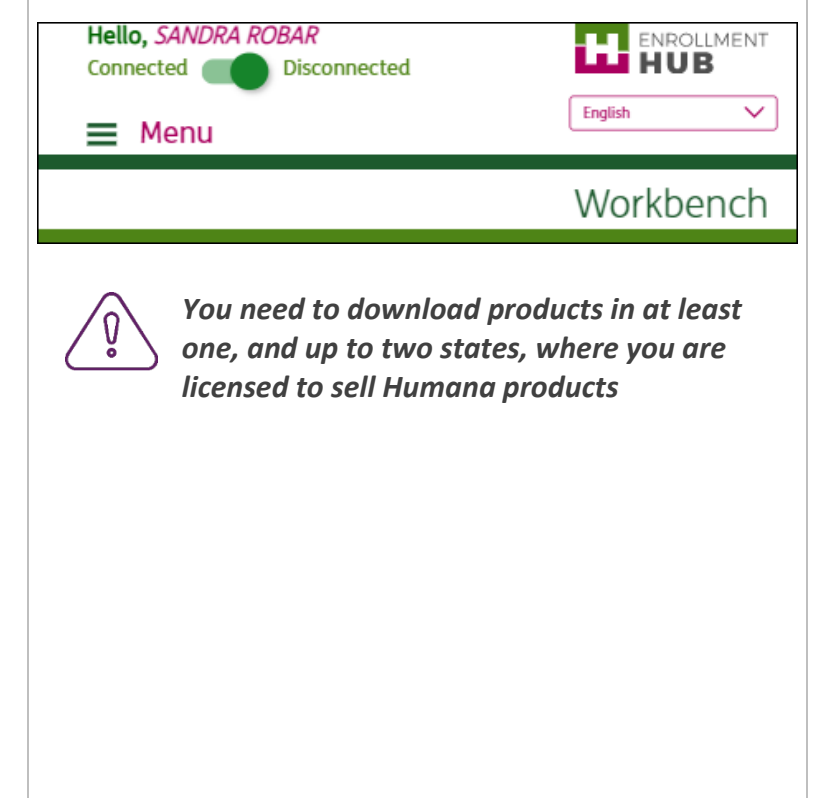

# Synchronization Mode

The synchronization of Enrollment HUB happens while being in **Connected Mode**. Therefore, it is highly recommended to start and end the day using the application in **Connected Mode**.

Enrollments created in **Disconnected Mode** will have a *"Pending Ready For Upload*" status until you connect to the Internet. Once you are connected to the Internet in **Connected Mode**, enrollments will automatically synchronize with Humana.